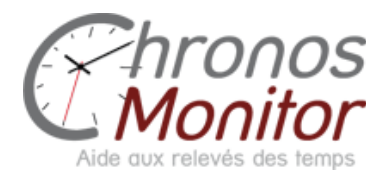

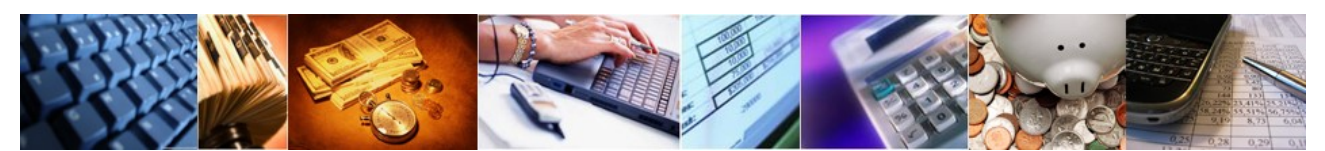

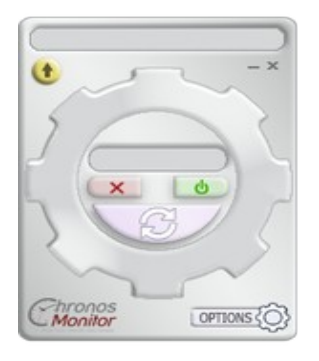

## Chronos Monitor Work 'in' Memories, Comment ça fonctionne ?

## Première étape, inscription et installation:

Après avoir inscrit toute l'équipe sur le site [http://www.chronosmonitor.com](http://www.chronosmonitor.com/) il est nécessaire d'installer et paramétrer le logiciel Work 'in' Memories sur chaque poste à superviser. (vous trouverez le logiciel dans l'onglet téléchargements)

## Pour l'inscription :

(Elle ce fait en haut à droite de l'écran dans la partie « inscrivez vous ») une foi votre inscription valider *n'oubliez pas de créer vos utilisateurs*. Il vous suffit pour cela de cliquer sur la page qui s'ouvre à la fin de la validation.

Vous recevrez ensuite un mail à l'intérieur duquel vous trouverez les informations nécessaires pour vous connectez sur le site. ( dans le mail le login étant l'identifiant sur le site, et le mot de passe correspond au password.)

Une foi connecté sur le site vous pouvez modifier vos informations (mot de passe nom de société etc...)

Dans le mail copiez votre clé d'identification ouvrez maintenant le logiciel cliquez sur options puis allez dans assistant de configuration là collez votre clé puis validez.

Sélectionnez votre poste et ses utilisateurs.

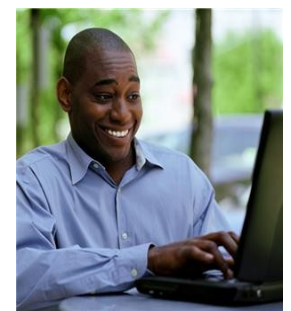

Le logiciel est maintenant prêt à être utilisé, rentré simplement votre login (reçu dans le mail) dans l'encadré centrale et cliquez sur le bouton vert. Toutes vos activités sont maintenant analysées par chronos. En fin de journée cliquez sur le bouton synchronisation (bouton de couleur violet) puis une foi la synchronisation terminée cliquez sur le bouton jaune en haut à gauche. Votre feuille de temps s'affichera ensuite.